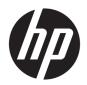

# Maintenance and Service Guide

HP Chromebook Enterprise x360 14E G1 IMPORTANT! This document is intended for HP authorized service providers only.

© Copyright 2019 HP Development Company,

Chrome and Google Cloud Print are trademarks of Google LLC. Intel Core is a trademark of Intel Corporation or its subsidiaries in the U.S. and other countries. SD Logo is a trademark of its proprietor.

The information contained herein is subject to change without notice. The only warranties for HP products and services are set forth in the express warranty statements accompanying such products and services. Nothing herein should be construed as constituting an additional warranty. HP shall not be liable for technical or editorial errors or omissions contained herein.

First Edition: October 2019

Document Part Number: L60583-001

#### Product notice

This guide describes features that are common to most models. Some features may not be available on the computer.

Not all features are available in all editions or versions of Windows. Systems may require upgraded and/or separately purchased hardware, drivers, software or BIOS update to take full advantage of Windows functionality. Windows 10 is automatically updated, which is always enabled. ISP fees may apply and additional requirements may apply over time for updates. Go to http://www.microsoft.com for details.

To access the latest user guides, go to <a href="http://www.hp.com/support">http://www.hp.com/support</a>, and follow the instructions to find your product. Then select User Guides.

#### Software terms

By installing, copying, downloading, or otherwise using any software product preinstalled on this computer, you agree to be bound by the terms of the HP End User License Agreement (EULA). If you do not accept these license terms, your sole remedy is to return the entire unused product (hardware and software) within 14 days for a full refund subject to the refund policy of your seller.

For any further information or to request a full refund of the price of the computer, please contact your seller.

## Safety warning notice

**WARNING!** To reduce the possibility of heat-related injuries or of overheating the device, do not place the device directly on your lap or obstruct the device air vents. Use the device only on a hard, flat surface. Do not allow another hard surface, such as an adjoining optional printer, or a soft surface, such as pillows or rugs or clothing, to block airflow. Also, do not allow the AC adapter to contact the skin or a soft surface, such as pillows or rugs or clothing, during operation. The device and the AC adapter comply with the user-accessible surface temperature limits defined by the International Standard for Safety of Information Technology Equipment (IEC 60950-1).

# Table of contents

| 1 Product description                                                                                                    | 1   |
|----------------------------------------------------------------------------------------------------|-----|
| 2 Getting to know your computer                                                                                                    | -   |
|                                                                                                    |     |
| Right side                                                                                                    |     |
| Left side                                                                                                    |     |
| Display                                                                                                    |     |
| Speakers                                                                                                    |     |
| Keyboard area                                                                                                    |     |
| Touchpad                                                                                                    |     |
| Special keys                                                                                                    |     |
| Bottom                                                                                                    |     |
| Labels                                                                                                    | II  |
| 3 Illustrated parts catalog                                                                                                    |     |
| Computer major components                                                                                                    | 13  |
| Miscellaneous parts                                                                                                    |     |
| 4. Description description and the second second se | 4.7 |
| 4 Removal and replacement procedures preliminary requirements                                                                                                    |     |
| Tools required                                                                                                    |     |
| Service considerations                                                                                                    |     |
| Plastic parts                                                                                                    |     |
| Cables and connectors                                                                                                    |     |
| Drive handling                                                                                                    |     |
| Electrostatic discharge damage                                                                                                    |     |
| Packaging and transporting guidelines                                                                                                    |     |
| Workstation guidelines                                                                                                    |     |
| Equipment guidelines                                                                                                    | 2C  |
| 5 Removal and replacement procedures                                                                                                    | 22  |
| Component replacement procedures                                                                                                    | 22  |
| Bottom cover                                                                                                    | 22  |
| Battery                                                                                                    | 24  |
| WLAN module                                                                                                    |     |
| Fan                                                                                                    |     |
| Heat sink                                                                                                    | 28  |
| Touchpad                                                                                                    | 30  |

|                 | Display assembly                                 | 32 |
|-----------------|--------------------------------------------------|----|
|                 | I/O board                                        | 34 |
|                 | USB bracket, I/O board                           | 36 |
|                 | Security cable lock bracket                      | 37 |
|                 | System board                                     | 38 |
|                 | USB bracket, system board                        | 41 |
|                 | Speakers                                         | 42 |
| 6 Backing up,   | , resetting, and recovering                      | 44 |
| Ba              | acking up                                        | 44 |
| Re              | esetting                                         | 44 |
| Re              | ecovering                                        | 45 |
|                 | Installing the Chromebook Recovery Utility       | 45 |
|                 | Creating recovery media                          | 45 |
|                 | Recovering the Chrome operating system           | 46 |
| Se              | etting up the computer after a reset or recovery | 46 |
| Era             | ase and format the recovery media                | 46 |
| 7 Specification | ns                                               | 47 |
| 8 Power cord    | set requirements                                 | 48 |
| Re              | equirements for all countries                    | 48 |
| Re              | equirements for specific countries and regions   | 49 |
| 9 Recycling     |                                                  | 51 |
| Index           |                                                  | 52 |

# 1 Product description

Table 1-1 Product description

| Category          | Description                                                                                                    |  |
|-------------------|----------------------------------------------------------------------------------------------------|--|
| Product Name      | HP Chromebook™ Enterprise x360 14E G1                                                                                                   |  |
|                   | Model number: 14-da0xxx                                                                                                    |  |
|                   | CTO Model: 14t-da000                                                                                                    |  |
| Processor         | <ul> <li>Intel® Core™ i7-8650U 1.90 GHz (SC turbo up to 4.20 GHz) quad core processor (8.0 MB L3 cache, 2400 MHz FSB, 15 W)</li> </ul>  |  |
|                   | <ul> <li>Intel Core i5-8350U 1.70 GHz (SC turbo up to 3.60 GHz) quad core processor (6.0 MB L3 cache<br/>2400 MHz FSB, 15 W)</li> </ul> |  |
|                   | • Intel Core i3-8130U 2.20 GHz dual core processor (4.0-MB L3 cache, 2400 MHz FSB, 15 W)                                                |  |
|                   | <ul> <li>Intel Pentium™ 4417U 2.30-GHz dual core processor (2.0 MB L3 cache, 2400 MHz FSB, 15 W)</li> </ul>                             |  |
|                   | • Intel Pentium 4415U 2.30-GHz dual core processor (2.0-MB L3 cache, 2400-MHz FSB, 15 W)                                                |  |
| Graphics          | Internal Graphics:                                                                                                    |  |
|                   | Intel HD Graphics 620                                                                                                    |  |
|                   | Intel HD Graphics 610                                                                                                    |  |
| Panel             | 14.0-inch, full high-definition (FHD) (1920×1080), BrightView, UWVA 45, WLED, eDP, slim; typical brightness: 220 nits                   |  |
| Memory            | Supports DDR4-2133, non-upgradeable, on-board system memory in the following configurations:                                            |  |
|                   | 8 GB                                                                                                    |  |
|                   | 4 GB                                                                                                    |  |
| Storage           | Embedded Multimedia Controller (eMMC) v 5.0:                                                                                            |  |
|                   | 64 GB                                                                                                    |  |
|                   | 32 GB                                                                                                    |  |
| Audio and video   | Fixed (no tilt) integrated HP TrueVision HD camera                                                                                      |  |
|                   | 1280×720 by 30 frames per second with LED                                                                                               |  |
|                   | Dual microphones with appropriate echo-cancellation, noise-suppression software                                                         |  |
|                   | Dual speakers                                                                                                    |  |
|                   | Audio by B&O Play                                                                                                    |  |
| Security          | Nano Security Slot                                                                                                    |  |
| Wireless          | Integrated wireless local area network (WLAN) with two built-in antennas                                                                |  |
|                   | Supports the Intel Dual Band Wireless-AC 7265 802.11 ac 2×2 WiFi + Bluetooth® 4.2 WLAN module (non-vPro)                                |  |
| Media card reader | Supports SD/SDHC/SDXC                                                                                                    |  |
|                   | Push-push insertion/removal                                                                                                    |  |

Table 1-1 Product description (continued)

| Category                  | Description                                                 |  |
|---------------------------|-------------------------------------------------------------|--|
| Ports                     | (2) USB 3.1 Gen1 Type-C ports (delivery, video, data)       |  |
|                           | HDMI v1.4b supporting up to 1920×1080 @ 60Hz via USB Type-C |  |
|                           | USB 3.1 Gen1 Type-A port                                    |  |
|                           | Headphone/microphone combo jack                             |  |
|                           | Internal:                                                   |  |
|                           | USB 2.0 allocation; 1 for WLAN combo, 1 for camera          |  |
|                           | M.2 NGFF connector                                          |  |
| Keyboard/pointing devices | Google® Assistant Keyboard:                                 |  |
|                           | Full-sized, textured, island-style, backlit keyboard        |  |
|                           | Touchpad:                                                   |  |
|                           | Multitouch gestures enabled                                 |  |
|                           | Taps enabled as default                                     |  |
| Power requirements        | Supports a 3-cell, 60-WHr, 5.275-AHr, Li-Ion battery        |  |
|                           | Supports a 45 W nPFC, USB Type-C Straight Type AC adapter   |  |
|                           | 1 meter power cord (C5)                                     |  |
| Operating system          | <b>Preinstalled:</b> Google Chrome64® operating system      |  |
| Serviceability            | End user replaceable parts: AC adapter                      |  |

# 2 Getting to know your computer

Your computer features top-rated components. This chapter provides details about your components, where they are located, and how they work.

## Right side

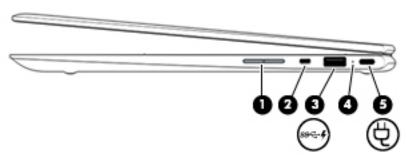

Table 2-1 Right-side components

| Comp | oonent |                                              | Description                                                                                                    |
|------|--------|----------------------------------------------|----------------------------------------------------------------------------------------------------|
| (1)  |        | Volume button                                | Controls speaker volume on the computer.                                                                                                    |
| (2)  |        | Security cable slot                          | Attaches an optional security cable to the computer.                                                                                                    |
|      |        |                                              | <b>NOTE:</b> The security cable is designed to act as a deterrent, but it may not prevent the computer from being mishandled or stolen.                                            |
| (3)  | ss 🚭 🗜 | USB SuperSpeed port with HP Sleep and Charge | Connects a USB device, provides high-speed data transfer, and, even when the computer is off, charges most products such as a cell phone, camera, activity tracker, or smartwatch. |
| (4)  |        | AC adapter and battery light                 | <ul> <li>White: The AC adapter is connected and the battery is fully<br/>charged.</li> </ul>                                                                                       |
|      |        |                                              | <ul> <li>Amber: The AC adapter is connected and the battery is<br/>charging.</li> </ul>                                                                                            |
|      |        |                                              | Blinking amber: The battery has an error.                                                                                                    |
|      |        |                                              | Off: The battery is not charging.                                                                                                    |
| (5)  | Ą      | USB Type-C power connector and port          | Connects an AC adapter that has a USB Type-C connector, supplying power to the computer and, if needed, charging the computer battery.                                             |
|      |        |                                              | - and -                                                                                                    |
|      |        |                                              | Connects a USB device that has a Type-C connector, such as a cell phone, camera, activity tracker, or smartwatch, and provides data transfer.                                      |
|      |        |                                              | – and –                                                                                                    |
|      |        |                                              | Connects a display device that has a USB Type-C connector, providing DisplayPort output.                                                                                           |
|      |        |                                              | <b>NOTE:</b> Cables and/or adapters (purchased separately) may be required.                                                                                                    |

## Left side

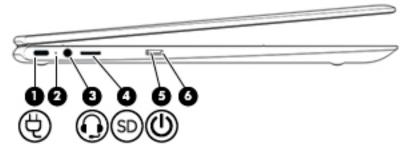

Table 2-2 Left-side components

| Component                               |    |                                                           | Description                                                                                                    |  |
|-----------------------------------------|----|-----------------------------------------------------------|----------------------------------------------------------------------------------------------------|--|
| (1)                                     | Ą  | USB Type-C power connector and port                       | Connects an AC adapter that has a USB Type-C connector, supplying power to the computer and, if needed, charging the computer battery.                                                                                              |  |
|                                         |    |                                                           | – and –                                                                                                    |  |
|                                         |    |                                                           | Connects a USB device that has a Type-C connector, such as a ce phone, camera, activity tracker, or smartwatch, and provides dat transfer.                                                                                          |  |
|                                         |    |                                                           | – and –                                                                                                    |  |
|                                         |    |                                                           | Connects a display device that has a USB Type-C connector, providing DisplayPort output.                                                                                                    |  |
|                                         |    |                                                           | <b>NOTE:</b> Cables and/or adapters (purchased separately) may be required.                                                                                                    |  |
| (2)                                     |    | AC adapter and battery light                              | <ul> <li>White: The AC adapter is connected and the battery is fully<br/>charged.</li> </ul>                                                                                                    |  |
|                                         |    |                                                           | <ul> <li>Amber: The AC adapter is connected and the battery is<br/>charging.</li> </ul>                                                                                                    |  |
|                                         |    |                                                           | Blinking amber: The battery has an error.                                                                                                    |  |
|                                         |    |                                                           | Off: The battery is not charging.                                                                                                    |  |
| Audio-out (headphone)/Audio-in (months) |    | Audio-out (headphone)/Audio-in (microphone)<br>combo jack | Connects optional powered stereo speakers, headphones, earbuds, a headset, or a television audio cable. Also connects an optional headset microphone. This jack does not support optional standalone microphones.                   |  |
|                                         |    |                                                           | <b>WARNING!</b> To reduce the risk of personal injury, adjust the volume before putting on headphones, earbuds, or a headset. Fo additional safety information, refer to the <i>Regulatory, Safety, and Environmental Notices</i> . |  |
|                                         |    |                                                           | <b>NOTE:</b> When a device is connected to the jack, the computer speakers are disabled.                                                                                                    |  |
| (4)                                     | SD | MicroSD memory card reader                                | Reads optional memory cards that enable you to store, manage, share, or access information.                                                                                                    |  |
|                                         |    |                                                           | To insert a card:                                                                                                    |  |
|                                         |    |                                                           | <ol> <li>Hold the card label-side up, with connectors facing the<br/>computer.</li> </ol>                                                                                                    |  |
|                                         |    |                                                           | 2. Insert the card into the memory card reader, and then press in on the card until it is firmly seated.                                                                                                    |  |

Table 2-2 Left-side components (continued)

| Comp | onent |              | Description                                                                                                    |
|------|-------|--------------|----------------------------------------------------------------------------------------------------|
|      |       |              | To remove a card:                                                                                                    |
|      |       |              | Press in on the card, and then remove it from the memory<br>card reader.                                                                                                    |
| (5)  | மு    | Power button | <ul> <li>When the computer is off, press the button to turn on the<br/>computer.</li> </ul>                                                                                                    |
|      |       |              | <ul> <li>When the computer is in the Sleep state, press the button<br/>briefly to exit Sleep.</li> </ul>                                                                                           |
|      |       |              | <ul> <li>When the computer is on and you want to turn it off, press<br/>and hold the button to lock the screen, and then continue to<br/>press the button until the computer turns off.</li> </ul> |
| (6)  |       | Power light  | On: The computer is on.                                                                                                    |
|      |       |              | <ul> <li>Blinking: The computer is in the Sleep state, a power saving<br/>state. The computer shuts off power to the display and<br/>other unneeded components.</li> </ul>                         |
|      |       |              | Off: The computer is off.                                                                                                    |

## **Display**

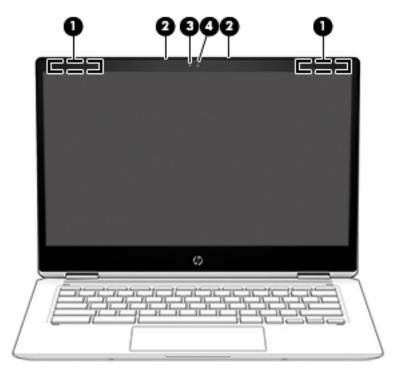

Table 2-3 Display components

| Component |                          | Description                                                                                 |
|-----------|--------------------------|---------------------------------------------------------------------------------------------|
| (1)       | WLAN antennas*           | Send and receive wireless signals to communicate with wireless local area networks (WLANs). |
| (2)       | Internal microphones (2) | Record sound.                                                                               |
| (3)       | Camera light             | On: The camera is in use.                                                                   |
| (4)       | Camera                   | Allows you to video chat, record video, and record still images.                            |

<sup>\*</sup>The antennas are not visible from the outside of the computer, and antenna location varies. For optimal transmission, keep the areas immediately around the antennas free from obstructions.

For wireless regulatory notices, see the section of the *Regulatory, Safety, and Environmental Notices* that applies to your country or region.

To access this guide, go to http://www.hp.com/support, and follow the instructions to find your product. Then select User Guides.

# Speakers

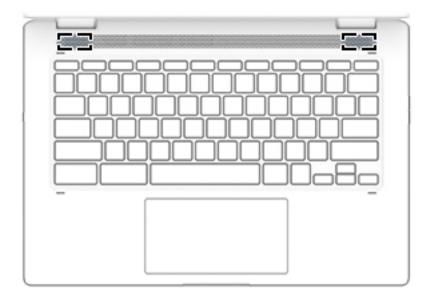

Table 2-4 Speaker components

| Components   | Description    |
|--------------|----------------|
| Speakers (2) | Produce sound. |

# Keyboard area

## Touchpad

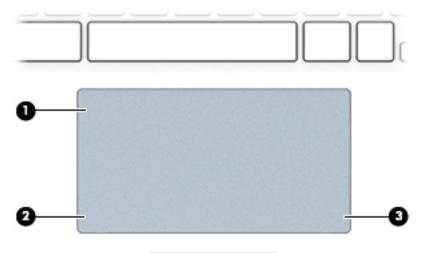

Table 2-5 Touchpad components

| Component |               | Description                                                                |
|-----------|---------------|----------------------------------------------------------------------------|
| (1)       | Touchpad zone | Reads finger gestures to move the pointer or activate items on the screen. |

Table 2-5 Touchpad components (continued)

| Component |                       | Description                                           |
|-----------|-----------------------|-------------------------------------------------------|
| (2)       | Left touchpad button  | Functions like the left button on an external mouse.  |
| (3)       | Right touchpad button | Functions like the right button on an external mouse. |

## Special keys

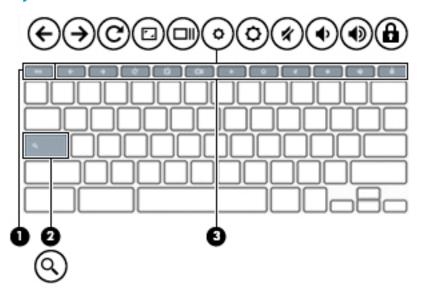

Table 2-6 Special key components

| Component |             | Description                                                                                             |
|-----------|-------------|----------------------------------------------------------------------------------------------------|
| (1)       | esc key     | Activates certain computer functions when pressed in combination with other keys, such as tab or shift. |
| (2)       | Search key  | Searches your apps and the Web from your apps list.                                                     |
| (3)       | Action keys | Execute frequently used system functions.                                                               |

## **Bottom**

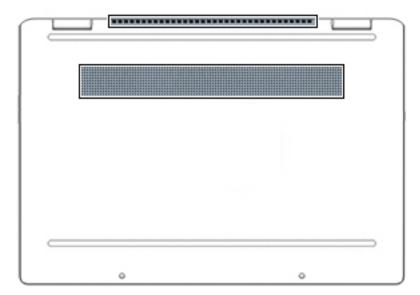

Table 2-7 Bottom components

| Components | Description                                                                                                    |  |
|------------|----------------------------------------------------------------------------------------------------|--|
| Vents (2)  | Enable airflow to cool internal components.                                                                                                    |  |
|            | <b>NOTE:</b> The computer fan starts up automatically to cool internal components and prevent overheating. It is normal for the internal fan to cycle on and off during routine operation. |  |

## Labels

The labels affixed to the computer provide information you may need when you troubleshoot system problems or travel internationally with the computer. Labels may be in paper form or imprinted on the product.

- IMPORTANT: Check the following locations for the labels described in this section: the bottom of the computer, inside the battery bay, under the service door, on the back of the display, or on the bottom of a tablet kickstand.
  - Service label—Provides important information to identify your computer. When contacting support, you may be asked for the serial number, the product number, or the model number. Locate this information before you contact support.

Your service label will resemble the example shown below.

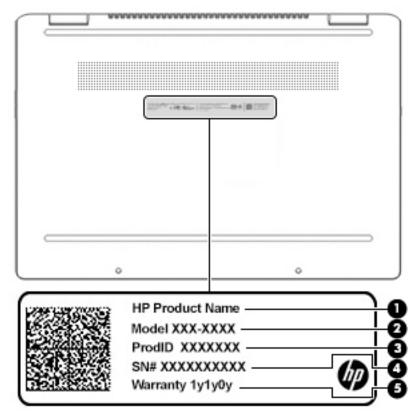

Table 2-8 Service label information

| Component | Description            |
|-----------|------------------------|
| (1)       | Product name           |
| (2)       | Model number           |
| (3)       | Product identification |
| (4)       | Serial number          |
| (5)       | Warranty period        |

- Regulatory label(s)—Provide(s) regulatory information about the computer.
- Wireless certification label(s)—Provide(s) information about optional wireless devices and the approval markings for the countries or regions in which the devices have been approved for use.

# Illustrated parts catalog

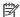

NOTE: HP continually improves and changes product parts. For complete and current information on supported parts for your computer, go to <a href="http://partsurfer.hp.com">http://partsurfer.hp.com</a>, select your country or region, and then follow the on-screen instructions.

## Computer major components

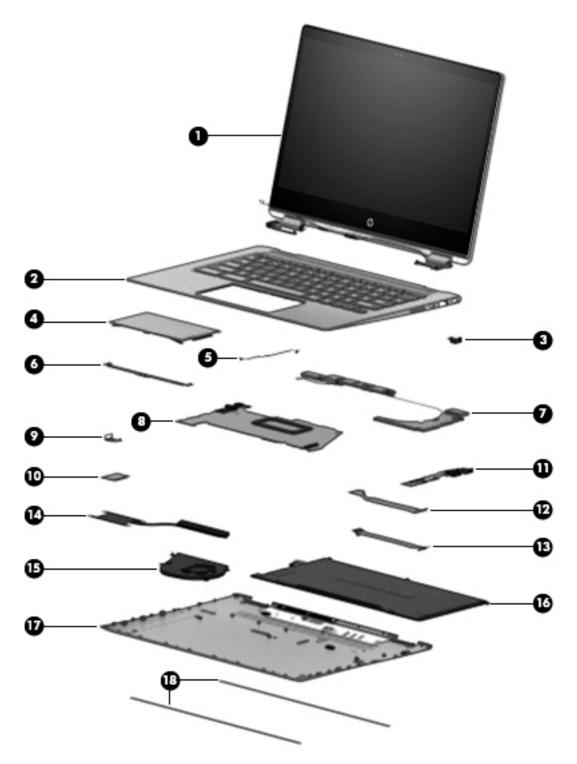

Table 3-1 Major component spare part information

| Item | Component        | Spare part number |
|------|------------------|-------------------|
| (1)  | Display assembly | L50833-001        |

Table 3-1 Major component spare part information (continued)

| ltem | Component                                                                                                | Spare part number |
|------|----------------------------------------------------------------------------------------------------|-------------------|
| (2)  | Keyboard/top cover (includes keyboard cable):                                                            |                   |
|      | For use in Belgium                                                                                       | L50840-A41        |
|      | For use in Brazil                                                                                        | L50840-201        |
|      | For use in Canada                                                                                        | L50840-DB1        |
|      | For use in the Czech Republic and Slovakia                                                               | L50840-FL1        |
|      | For use in Denmark, Finland, and Norway                                                                  | L50840-DH1        |
|      | For use in France                                                                                        | L50840-051        |
|      | For use in Germany                                                                                       | L50840-041        |
|      | For use in Iceland                                                                                       | L50840-DD1        |
|      | For use in India                                                                                         | L50840-D61        |
|      | For use in Israel                                                                                        | L50840-BB1        |
|      | For use in Italy                                                                                         | L50840-061        |
|      | For use in Latin America                                                                                 | L50840-161        |
|      | For use in the Netherlands                                                                               | L50840-B31        |
|      | For use in Portugal                                                                                      | L50840-131        |
|      | For use in Romania                                                                                       | L50840-271        |
|      | For use in Russia                                                                                        | L50840-251        |
|      | For use in Saudi Arabia                                                                                  | L50840-171        |
|      | For use in South Korea                                                                                   | L50840-AD1        |
|      | For use in Spain                                                                                         | L50840-071        |
|      | For use in Switzerland                                                                                   | L50840-BG1        |
|      | For use in Taiwan                                                                                        | L50840-AB1        |
|      | For use in Thailand                                                                                      | L50840-281        |
|      | For use in Turkey                                                                                        | L50840-141        |
|      | For use in the United Kingdom                                                                            | L50840-031        |
|      | For use in the United States                                                                             | L50840-001        |
| 3)   | USB bracket                                                                                              | L36909-001        |
| 4)   | Touchpad                                                                                                 | L50832-001        |
| 5)   | Touchpad cable                                                                                           | L36898-001        |
| 6)   | Touchpad bracket                                                                                         | L36910-001        |
| (7)  | Speaker Kit (includes speaker tape)                                                                      | L36896-001        |
| (8)  | System board (includes replacement thermal material):                                                    |                   |
|      | Equipped with an Intel Core i7-8650U processor, 16 GB of system memory, and 64 GB of eMMC system storage | L50838-001        |

Table 3-1 Major component spare part information (continued)

| tem  | Component                                                                                               | Spare part number |
|------|----------------------------------------------------------------------------------------------------|-------------------|
|      | Equipped with an Intel Core i5-8350U processor, 8 GB of system memory, and 64 GB of eMMC system storage | L50837-001        |
|      | Equipped with an Intel Core i3-8130U processor, 8 GB of system memory, and 64 GB of eMMC system storage | L50836-001        |
|      | Equipped with an Intel Pentium 4417U processor, 8 GB of system memory, and 32 GB of eMMC system storage | L67168-001        |
|      | Equipped with an Intel Pentium 4415U processor, 8 GB of system memory, and 32 GB of eMMC system storage | L50839-001        |
| (9)  | Security cable lock bracket                                                                             | L36911-001        |
| 10)  | <b>WLAN module</b> (Intel Dual Band Wireless-AC 7265 802.11 ac 2×2 WiFi + Bluetooth 4.2 Combo Adapter)  | 901229-855        |
| (11) | I/O board                                                                                               | L36895-001        |
| 12)  | I/O board cable, 30P                                                                                    | L36892-001        |
| 13)  | I/O board cable, 40P                                                                                    | L36893-001        |
| (14) | Heat sink (includes replacement thermal material)                                                       | L36894-001        |
| 15)  | Fan                                                                                                    | L36913-001        |
| 16)  | Battery (3-cell, 60-WHr, 5.275-AHr, Li-Ion; includes cable)                                             | L29959-002        |
| (17) | Bottom cover                                                                                            | L50830-001        |
| (18) | Rubber Kit                                                                                              | L50835-001        |

## Miscellaneous parts

Table 3-2 Miscellaneous spare part information

| Component                                                                                                    | Spare part number |
|----------------------------------------------------------------------------------------------------|-------------------|
| AC adapter (45-W HP Smart AC adapter, non-PFC, USB Type-C)                                                                 | 934739-850        |
| Power cord (C5, 1.0-m, conventional with sticker):                                                                         |                   |
| For use in Argentina                                                                                                    | L19357-001        |
| For use in Australia                                                                                                    | L19358-001        |
| For use in Brazil                                                                                                    | L19359-001        |
| For use in Denmark                                                                                                    | L19360-001        |
| For use in Europe                                                                                                    | L19361-001        |
| For use in India                                                                                                    | L19363-001        |
| For use in Israel                                                                                                    | L19362-001        |
| For use in Italy                                                                                                    | L19364-001        |
| For use in Japan                                                                                                    | L19365-001        |
| For use in North America                                                                                                   | L19367-001        |
| For use in the People's Republic of China                                                                                  | L19368-001        |
| For use in South Africa                                                                                                    | L19369-001        |
| For use in South Korea                                                                                                    | L19366-001        |
| For use in Switzerland                                                                                                    | L19370-001        |
| For use in Taiwan                                                                                                    | L19371-001        |
| For use in Thailand                                                                                                    | L19372-001        |
| For use in the United Kingdom                                                                                              | L19373-001        |
| <b>Miscellaneous Parts Kit</b> , includes WLAN Mylar, WLAN tape, I/O board bottom Mylar, speaker tape, and screw cap Mylar | L50831-001        |
| Screw Kit                                                                                                    | L36914-001        |

# 4 Removal and replacement procedures preliminary requirements

## Tools required

You will need the following tools to complete the removal and replacement procedures:

- Flat-bladed screwdriver
- Magnetic screwdriver
- Phillips P0 and P1 screwdrivers

## Service considerations

The following sections include some of the considerations that you must keep in mind during disassembly and assembly procedures.

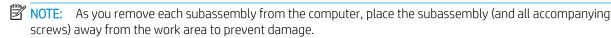

## Plastic parts

IMPORTANT: Using excessive force during disassembly and reassembly can damage plastic parts. Use care when handling the plastic.

### Cables and connectors

IMPORTANT: When servicing the computer, be sure that cables are placed in their proper locations during the reassembly process. Improper cable placement can damage the computer.

Cables must be handled with extreme care to avoid damage. Apply only the tension required to unseat or seat the cables during removal and insertion. Handle cables by the connector whenever possible. In all cases, avoid bending, twisting, or tearing cables. Be sure that cables are routed in such a way that they cannot be caught or snagged by parts being removed or replaced. Handle flex cables with extreme care; these cables tear easily.

## Drive handling

- IMPORTANT: Drives are fragile components that must be handled with care. To prevent damage to the computer, damage to a drive, or loss of information, observe these precautions:
  - Before removing or inserting a hard drive, shut down the computer. If you are unsure whether
    the computer is off or in Hibernation, turn the computer on, and then shut it down through the operating
    system.
  - Before handling a drive, be sure that you are discharged of static electricity. While handling a drive, avoid touching the connector.
  - Before removing an optical drive, be sure that a disc is not in the drive and be sure that the optical drive tray is closed.
  - Handle drives on surfaces covered with at least 2.54 cm (one in.) of shock-proof foam.
  - Avoid dropping drives from any height onto any surface.
  - After removing a hard drive or an optical drive, place it in a static-proof bag.
  - Avoid exposing an internal hard drive to products that have magnetic fields, such as monitors or speakers.
  - Avoid exposing a drive to temperature extremes or liquids.
  - If a drive must be mailed, place the drive in a bubble pack mailer or other suitable form of protective packaging and label the package "FRAGILE."

## Electrostatic discharge damage

Electronic components are sensitive to electrostatic discharge (ESD). Circuitry design and structure determine the degree of sensitivity. Networks built into many integrated circuits provide some protection, but in many cases, ESD contains enough power to alter device parameters or melt silicon junctions.

A discharge of static electricity from a finger or other conductor can destroy static-sensitive devices or microcircuitry. Even if the spark is neither felt nor heard, damage may have occurred.

An electronic device exposed to ESD may not be affected at all and can work perfectly throughout a normal cycle. Or the device may function normally for a while, then degrade in the internal layers, reducing its life expectancy.

- IMPORTANT: To prevent damage to the tablet when you are removing or installing internal components, observe these precautions:
  - Keep components in their electrostatic-safe containers until you are ready to install them.
  - Before touching an electronic component, discharge static electricity by using the guidelines described in this section.
  - Avoid touching pins, leads, and circuitry. Handle electronic components as little as possible.
  - If you remove a component, place it in an electrostatic-safe container.

The following table shows how humidity affects the electrostatic voltage levels generated by different activities.

IMPORTANT: A product can be degraded by as little as 700 V.

Table 4-1 Typical electrostatic voltage levels

| Typical electrostatic voltage levels |          |                   |         |  |
|--------------------------------------|----------|-------------------|---------|--|
|                                      |          | Relative humidity |         |  |
| Event                                | 10%      | 40%               | 55%     |  |
| Walking across carpet                | 35,000 V | 15,000 V          | 7,500 V |  |
| Walking across vinyl floor           | 12,000 V | 5,000 V           | 3,000 V |  |
| Motions of bench worker              | 6,000 V  | 800 V             | 400 V   |  |
| Removing DIPS from plastic tube      | 2,000 V  | 700 V             | 400 V   |  |
| Removing DIPS from vinyl tray        | 11,500 V | 4,000 V           | 2,000 V |  |
| Removing DIPS from polystyrene foam  | 14,500 V | 5,000 V           | 3,500 V |  |
| Removing bubble pack from PCB        | 26,500 V | 20,000 V          | 7,000 V |  |
| Packing PCBs in foam-lined box       | 21,000 V | 11,000 V          | 5,000 V |  |

## Packaging and transporting guidelines

Follow these grounding guidelines when packaging and transporting equipment:

- To avoid hand contact, transport products in static-safe tubes, bags, or boxes.
- Protect ESD-sensitive parts and assemblies with conductive or approved containers or packaging.
- Keep ESD-sensitive parts in their containers until the parts arrive at static-free workstations.
- Place items on a grounded surface before removing items from their containers.
- Always be properly grounded when touching a component or assembly.
- Store reusable ESD-sensitive parts from assemblies in protective packaging or nonconductive foam.
- Use transporters and conveyors made of antistatic belts and roller bushings. Be sure that mechanized equipment used for moving materials is wired to ground and that proper materials are selected to avoid static charging. When grounding is not possible, use an ionizer to dissipate electric charges.

## Workstation guidelines

Follow these grounding workstation guidelines:

- Cover the workstation with approved static-shielding material.
- Use a wrist strap connected to a properly grounded work surface and use properly grounded tools and equipment.
- Use conductive field service tools, such as cutters, screw drivers, and vacuums.
- When fixtures must directly contact dissipative surfaces, use fixtures made only of static-safe materials.
- Keep the work area free of nonconductive materials, such as ordinary plastic assembly aids and polystyrene foam.
- Handle ESD-sensitive components, parts, and assemblies by the case or PCM laminate. Handle these items
  only at static-free workstations.
- Avoid contact with pins, leads, or circuitry.
- Turn off power and input signals before inserting or removing connectors or test equipment.

## **Equipment guidelines**

Grounding equipment must include either a wrist strap or a foot strap at a grounded workstation.

- When seated, wear a wrist strap connected to a grounded system. Wrist straps are flexible straps with a minimum of 1 M $\Omega$  ±10% resistance in the ground cords. To provide proper ground, wear a strap snugly against the skin at all times. On grounded mats with banana-plug connectors, use alligator clips to connect a wrist strap.
- When standing, use foot straps and a grounded floor mat. Foot straps (heel, toe, or boot straps) can be used at standing workstations and are compatible with most types of shoes or boots. On conductive floors or dissipative floor mats, use foot straps on both feet with a minimum of  $1 \text{ M}\Omega \pm 10\%$  resistance between the operator and ground. To be effective, the conductive must be worn in contact with the skin.

The following grounding equipment is recommended to prevent electrostatic damage:

- Antistatic tape
- Antistatic smocks, aprons, and sleeve protectors
- Conductive bins and other assembly or soldering aids
- Nonconductive foam
- Conductive tabletop workstations with ground cords of 1 M $\Omega$  ±10% resistance
- Static-dissipative tables or floor mats with hard ties to the ground
- Field service kits
- Static awareness labels
- Material-handling packages
- Nonconductive plastic bags, tubes, or boxes
- Metal tote boxes
- Electrostatic voltage levels and protective materials

The following table lists the shielding protection provided by antistatic bags and floor mats.

Table 4-2 Shielding protection provided by antistatic bags and floor mats

| Material              | Use        | Voltage protection level |
|-----------------------|------------|--------------------------|
| Antistatic plastics   | Bags       | 1,500 V                  |
| Carbon-loaded plastic | Floor mats | 7,500 V                  |
| Metallized laminate   | Floor mats | 5,000 V                  |

## 5 Removal and replacement procedures

Accessing these parts can damage the computer or void the warranty.

NOTE: HP continually improves and changes product parts. For complete and current information on supported parts this your computer, go to <a href="http://partsurfer.hp.com">http://partsurfer.hp.com</a>, select your country or region, and then follow the on-screen instructions.

## Component replacement procedures

There are as many as 40 screws that must be removed, replaced, and/or loosened when servicing the computer. Make special note of each screw size and location during removal and replacement.

#### **Bottom** cover

Table 5-1 Bottom cover spare part information

| Description  | Spare part number |
|--------------|-------------------|
| Bottom cover | L50830-001        |

#### Remove the bottom cover:

- 1. Shut down the computer. If you are unsure whether the computer is off or in Hibernation, turn the computer on, and then shut it down through the operating system.
- Disconnect all external devices connected to the computer.
- 3. Disconnect the power from the computer by first unplugging the power cord from the AC outlet, and then unplugging the AC adapter from the computer.
- 4. Close the computer and position it upside down.
- 5. Remove the two rubber feet (1).
  - The rubber feet are included in the Rubber Kit, spare part number L50835-001.
- 6. Remove the five Phillips M2.5×8.0 screws (2) that secure the bottom cover to the keyboard/top cover.

Remove the two Phillips M2.0×3.5 screws (3) that secure the bottom cover to the keyboard/top cover.

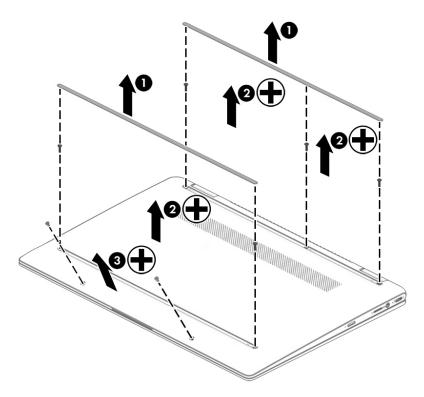

- Use a case utility tool (1) or similar thin plastic tool to separate the rear edge of the bottom cover from 8. the keyboard/top cover.
- 9. Remove the bottom cover (2).

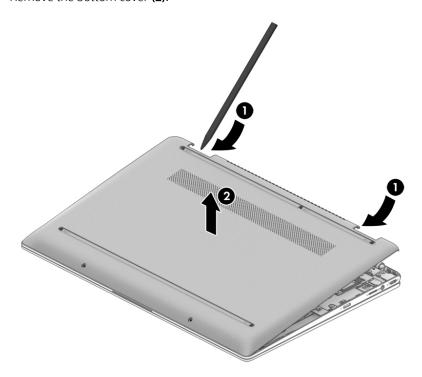

Reverse this procedure to install the bottom cover and rubber feet.

## **Battery**

Table 5-2 Battery spare part information

| Description                                                 | Spare part number |
|-------------------------------------------------------------|-------------------|
| Battery (3-cell, 60-WHr, 5.275-AHr, Li-Ion; includes cable) | L29959-002        |

#### Before removing the battery, follow these steps:

- 1. Shut down the computer. If you are unsure whether the computer is off or in Hibernation, turn the computer on, and then shut it down through the operating system.
- 2. Disconnect all external devices connected to the computer.
- 3. Disconnect the power from the computer by first unplugging the power cord from the AC outlet, and then unplugging the AC adapter from the computer.
- 4. Remove the bottom cover (see <u>Bottom cover on page 22</u>).

#### Remove the battery:

- 1. Disconnect the battery cable (1) from the system board.
- 2. Remove the five Phillips M2.0×3.0 screws (2) that secure the battery to the keyboard/top cover.
- 3. Remove the battery (3).

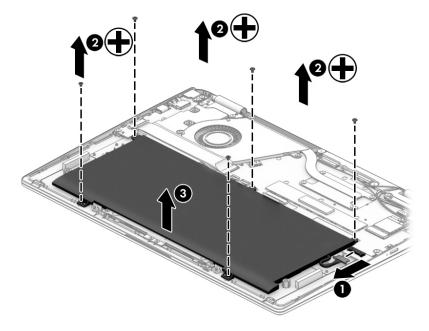

Reverse this procedure to install the battery.

### WLAN module

#### Table 5-3 WLAN module spare part information

| Description                                                                       | Spare part number |
|-----------------------------------------------------------------------------------|-------------------|
| Intel Dual Band Wireless-AC 7265 802.11 ac 2×2 WiFi + Bluetooth 4.2 Combo Adapter | 901229-855        |

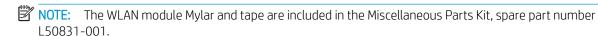

CAUTION: To prevent an unresponsive system, replace the wireless module only with a wireless module authorized for use in the computer by the governmental agency that regulates wireless devices in your country or region. If you replace the module and then receive a warning message, remove the module to restore device functionality, and then contact technical support.

Before removing the WLAN module, follow these steps:

- 1. Shut down the computer. If you are unsure whether the computer is off or in Hibernation, turn the computer on, and then shut it down through the operating system.
- 2. Disconnect all external devices connected to the computer.
- 3. Disconnect the power from the computer by first unplugging the power cord from the AC outlet, and then unplugging the AC adapter from the computer.
- 4. Remove the bottom cover (see <u>Bottom cover on page 22</u>).
- 5. Disconnect the battery cable from the system board (see <u>Battery on page 24</u>).

#### Remove the WLAN module:

- 1. Disconnect the WLAN antenna cables (1) from the terminals on the WLAN module.
- NOTE: The #1/white WLAN antenna cable connects to the WLAN module #1/Main terminal. The #2/ black WLAN antenna cable connects to the WLAN module #2/Aux terminal.
- 2. Remove the Phillips M2.0×3.0 screw (2) that secures the WLAN module to the system board. (The WLAN module tilts up.)

3. Remove the WLAN module (3) by pulling the module away from the slot at an angle.

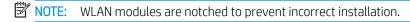

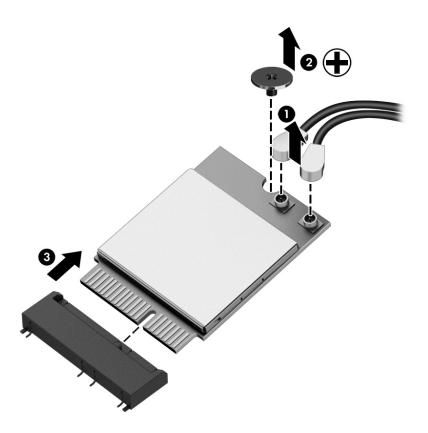

Reverse this procedure to install the WLAN module.

Table 5-4 Fan spare part information

| Description | Spare part number |
|-------------|-------------------|
| Fan         | L36913-001        |

#### Before removing the fan, follow these steps:

- 1. Shut down the computer. If you are unsure whether the computer is off or in Hibernation, turn the computer on, and then shut it down through the operating system.
- 2. Disconnect all external devices connected to the computer.
- 3. Disconnect the power from the computer by first unplugging the power cord from the AC outlet, and then unplugging the AC adapter from the computer.
- 4. Remove the bottom cover (see <u>Bottom cover on page 22</u>).
- 5. Disconnect the battery cable from the system board (see Battery on page 24).

#### Remove the fan:

- 1. Disconnect the fan cable from the system board (1).
- 2. Remove the two Phillips M2.0×4.0 screws (2) that secure the fan to the system board.
- 3. Remove the fan (3).

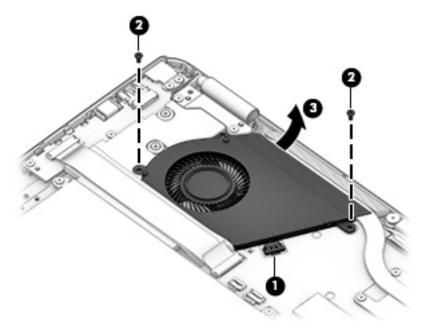

Reverse this procedure to install the fan.

## Heat sink

Table 5-5 Heat sink spare part information

| Description                                       | Spare part number |
|---------------------------------------------------|-------------------|
| Heat sink (includes replacement thermal material) | L36894-001        |

#### Before removing the heat sink, follow these steps:

- 1. Shut down the computer. If you are unsure whether the computer is off or in Hibernation, turn the computer on, and then shut it down through the operating system.
- 2. Disconnect all external devices connected to the computer.
- 3. Disconnect the power from the computer by first unplugging the power cord from the AC outlet, and then unplugging the AC adapter from the computer.
- 4. Remove the bottom cover (see <u>Bottom cover on page 22</u>).
- 5. Disconnect the battery (see Battery on page 24).
- **6.** Remove the fan (see <u>Fan on page 27</u>).

#### Remove the heat sink:

- 1. Remove the four Phillips M2.0×3.0 screws (1) that secure the heat sink to the system board.
- 2. Remove the heat sink (2).

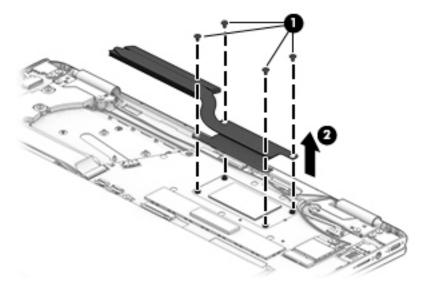

Each time the heat sink is removed, thoroughly clean the thermal material from the processor component (1) and the surface of the heat sink (2). Replacement thermal material is included with the heat sink and system board spare part kits.

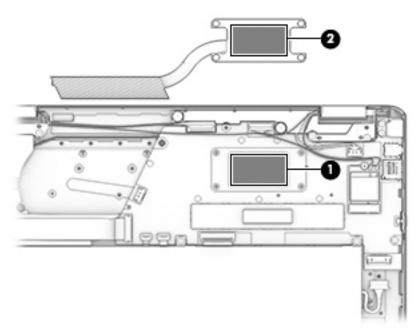

Reverse this procedure to install the heat sink.

## Touchpad

Table 5-6 Touchpad spare part information

| Description      | Spare part number |
|------------------|-------------------|
| Touchpad         | L50832-001        |
| Touchpad bracket | L36910-001        |
| Touchpad cable   | L36898-001        |

Before removing the touchpad, follow these steps:

- 1. Shut down the computer. If you are unsure whether the computer is off or in Hibernation, turn the computer on, and then shut it down through the operating system.
- 2. Disconnect all external devices connected to the computer.
- 3. Disconnect the power from the computer by first unplugging the power cord from the AC outlet, and then unplugging the AC adapter from the computer.
- 4. Remove the bottom cover (see Bottom cover on page 22).
- 5. Remove the battery (see <u>Battery on page 24</u>).

#### Remove the touchpad:

1. Remove the four Phillips M2.0×2.5 screws (1) that secure the touchpad bracket to the touchpad, and then remove the touchpad bracket (2).

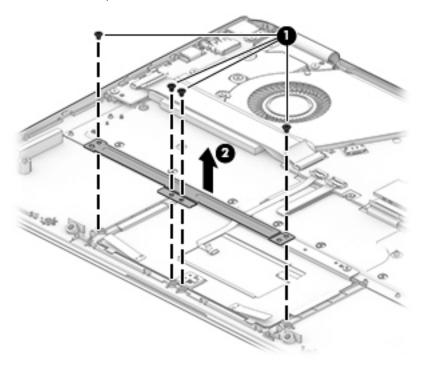

- 2. Release the zero insertion force (ZIF) connector (1) to which the touchpad cable is connected, and then disconnect the touchpad cable from the touchpad.
- 3. Remove the three Phillips M2.0×2.5 screws (2) that secure the touchpad to the keyboard/top cover.

#### Remove the touchpad (3).

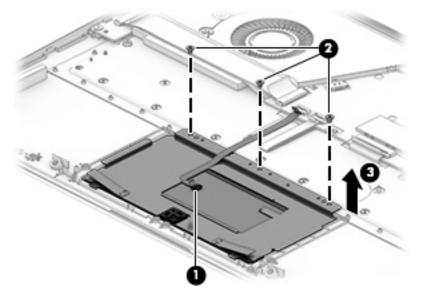

Reverse this procedure to install the touchpad.

#### Display assembly

Table 5-7 Display assembly spare part information

| Description      | Spare part number |
|------------------|-------------------|
| Display assembly | L50833-001        |

Before removing the display assembly, follow these steps:

- 1. Shut down the computer. If you are unsure whether the computer is off or in Hibernation, turn the computer on, and then shut it down through the operating system.
- 2. Disconnect all external devices connected to the computer.
- 3. Disconnect the power from the computer by first unplugging the power cord from the AC outlet, and then unplugging the AC adapter from the computer.
- 4. Remove the bottom cover (see <u>Bottom cover on page 22</u>).
- 5. Disconnect the battery cable from the system board (see <u>Battery on page 24</u>).

#### Remove the display assembly:

- 1. Disconnect the display panel cable (1) and the touch control cable (2) from the system board.
- 2. Disconnect the WLAN antenna cables (3) from the terminals on the WLAN module.
- NOTE: The #1/white WLAN antenna cable connects to the WLAN module #1/Main terminal. The #2/ black WLAN antenna cable connects to the WLAN module #2/Aux terminal.
- Release the display panel cable from the routing channel built into the keyboard/top cover (4).
- 4. Release the WLAN antenna cables from the routing channel built into the keyboard/top cover (5).

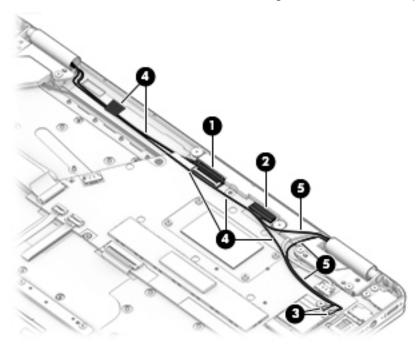

- 5. Position the computer with the keyboard facing downward and the display open 90 degrees.
- 6. Remove the four Phillips M2.5×6.0 screws (1) that secure the display to the keyboard/top cover.

#### Separate the display from the computer (2).

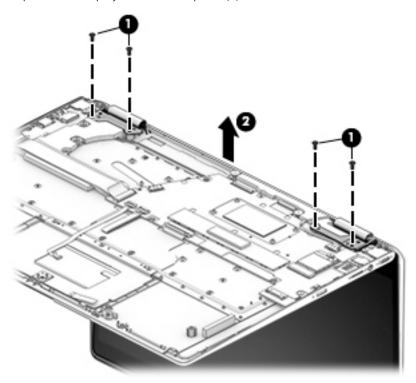

Reverse this procedure to install the display assembly.

#### I/O board

Table 5-8 I/O board spare part information

| Description          | Spare part number |
|----------------------|-------------------|
| I/O board            | L36895-001        |
| I/O board cable, 30P | L36892-001        |
| I/O board cable, 40P | L36893-001        |

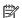

NOTE: The I/O board bottom Mylar is included in the Miscellaneous Parts Kit, spare part number L50831-001.

Before removing the I/O board, follow these steps:

- Shut down the computer. If you are unsure whether the computer is off or in Hibernation, turn the computer on, and then shut it down through the operating system.
- 2. Disconnect all external devices connected to the computer.
- 3. Disconnect the power from the computer by first unplugging the power cord from the AC outlet, and then unplugging the AC adapter from the computer.
- 4. Remove the bottom cover (see <u>Bottom cover on page 22</u>).
- 5. Remove the battery (see Battery on page 24).

#### Remove the I/O board:

- Release the ZIF connector (1) to which the I/O board cable is connected, and then disconnect the I/O board cable from the I/O board.
- 2. Remove the two Phillips M2.0×3.0 screws (2) that secure the I/O board to the keyboard/top cover.
- 3. Remove the Phillips M2.0×4.0 screw (3) that secures the I/O board and USB bracket to the keyboard/ top cover.
- Release the I/O board (4). 4.

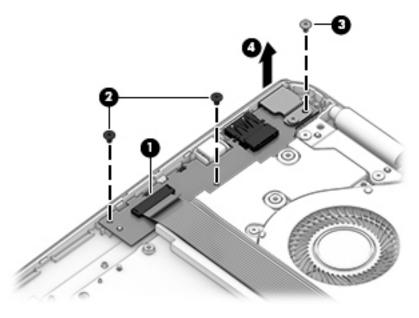

- 5. Rotate the I/O board upside down (1).
- 6. Release the ZIF connector (2) to which the I/O board cable is connected, and then disconnect the I/O board cable from the I/O board.

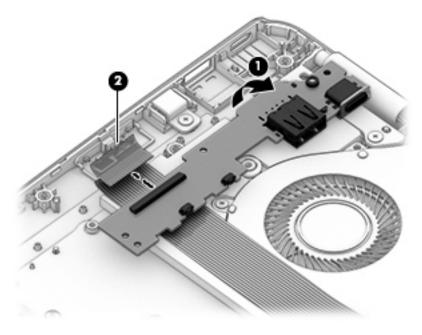

7. Remove the I/O board.

Reverse this procedure to install the I/O board.

#### USB bracket, I/O board

Table 5-9 USB board bracket, I/O board spare part information

| Description | Spare part number |
|-------------|-------------------|
| USB bracket | L36909-001        |

Before removing the USB bracket from the I/O board, follow these steps:

- 1. Shut down the computer. If you are unsure whether the computer is off or in Hibernation, turn the computer on, and then shut it down through the operating system.
- 2. Disconnect all external devices connected to the computer.
- 3. Disconnect the power from the computer by first unplugging the power cord from the AC outlet, and then unplugging the AC adapter from the computer.
- 4. Remove the bottom cover (see <u>Bottom cover on page 22</u>).
- 5. Remove the battery (see Battery on page 24).
- 6. Remove the I/O board (see <u>USB bracket, I/O board on page 36</u>).

#### Remove the USB bracket:

- 1. Remove the Phillips M2.0×4.0 screw (1) that secures the USB bracket to the I/O board.
- 2. Remove the USB bracket (2).

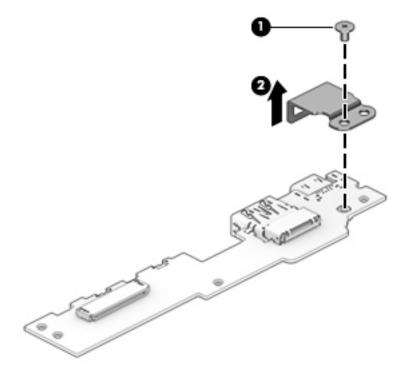

Reverse this procedure to install the USB bracket onto the I/O board.

#### Security cable lock bracket

Table 5-10 Security cable lock bracket spare part information

| Description                 | Spare part number |
|-----------------------------|-------------------|
| Security cable lock bracket | L36911-001        |

Before removing the security cable lock bracket, follow these steps:

- 1. Shut down the computer. If you are unsure whether the computer is off or in Hibernation, turn the computer on, and then shut it down through the operating system.
- 2. Disconnect all external devices connected to the computer.
- 3. Disconnect the power from the computer by first unplugging the power cord from the AC outlet, and then unplugging the AC adapter from the computer.
- 4. Remove the bottom cover (see <u>Bottom cover on page 22</u>).
- 5. Remove the battery (see <u>Battery on page 24</u>).
- 6. Remove the I/O board (see <u>USB bracket, I/O board on page 36</u>).

Remove the security cable lock bracket:

- 1. Remove the Phillips M2.5×3.0 screw (1) that secures the security cable lock bracket to the keyboard/top cover.
- 2. Remove the security cable lock bracket (2).

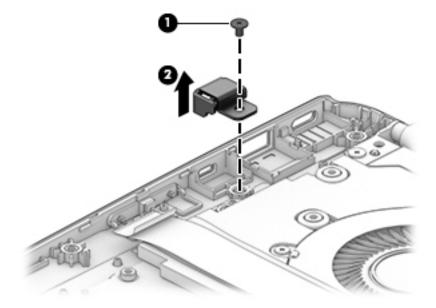

Reverse this procedure to install the security cable lock bracket.

#### System board

NOTE: The system board spare part kit includes replacement thermal material.

#### Table 5-11 System board spare part information

| Description                                                                                                    | Spare part number |
|----------------------------------------------------------------------------------------------------|-------------------|
| System board equipped with an Intel Core i7-8650U processor, 16 GB of system memory, and 64 GB of eMMC system storage | L50838-001        |
| System board equipped with an Intel Core i5-8350U processor, 8GB of system memory, and 64 GB of eMMC system storage   | L50837-001        |
| System board equipped with an Intel Core i3-8130U processor, 8 GB of system memory, and 64 GB of eMMC system storage  | L50836-001        |
| System board equipped with an Intel Pentium 4417U processor, 8 GB of system memory, and 32 GB of eMMC system storage  | L67168-001        |
| System board quipped with an Intel Pentium 4415U processor, 8 GB of system memory, and 32 GB of eMMC system storage   | L50839-001        |

Before removing the system board, follow these steps:

- Shut down the computer. If you are unsure whether the computer is off or in Hibernation, turn the computer on, and then shut it down through the operating system.
- 2. Disconnect all external devices connected to the computer.
- 3. Disconnect the power from the computer by first unplugging the power cord from the AC outlet, and then unplugging the AC adapter from the computer.
- 4. Remove the bottom cover (see <u>Bottom cover on page 22</u>).
- 5. Remove the battery (see <u>Battery on page 24</u>).
- Remove the fan (see Fan on page 27).

When replacing the system board, be sure to remove the WLAN module (see WLAN module on page 25) and heat sink (see Heat sink on page 28) from the defective system board and install them on the replacement system board.

Remove the system board:

- Disconnect the following cables from the system board:
  - (1) Display panel cable
  - (2) Touch control cable
  - (3) Speaker cable
  - (4) WLAN antenna cables from the WLAN module
  - (5) Keyboard cable
  - (6) Backlight cable
  - (7) Touchpad cable
  - (8) I/O board cable

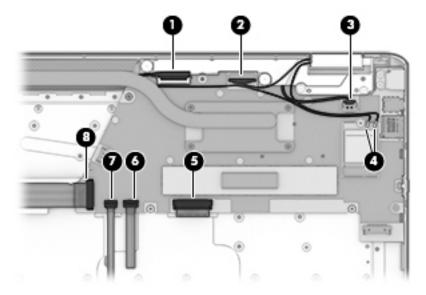

- 2. Remove the Phillips M2.0×3.0 screw (1) that secures the system board to the keyboard/top cover.
- 3. Remove the Phillips M2.0×4.0 screw (2) from the USB bracket.
- 4. Lift the left side the system board (3) until it rests at an angle.
- NOTE: The I/O board cable is connected to the bottom of the system board. Make sure not to accidentally damage the I/O board cable when releasing the system board
- 5. Release the system board (4) by sliding it up and to the left at an angle as far as the I/O board allows.

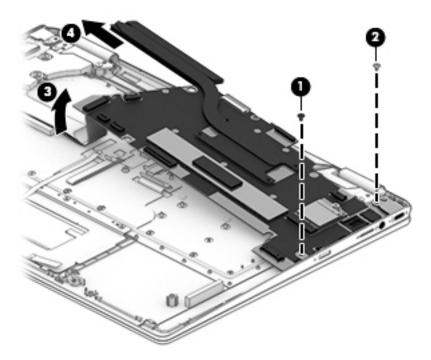

**6.** Turn the system board upside down **(1)**.

7. Release the ZIF connector (2) to which the I/O board cable is connected, and then disconnect the I/O board cable from the system board.

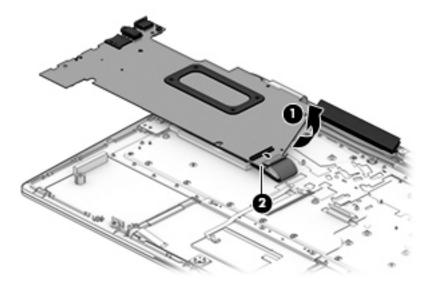

8. Remove the system board.

Reverse this procedure to install the system board.

#### USB bracket, system board

Table 5-12 USB bracket, system board spare part information

| Description | Spare part number |
|-------------|-------------------|
| USB bracket | L36909-001        |

Before removing the USB bracket from the system board, follow these steps:

- 1. Shut down the computer. If you are unsure whether the computer is off or in Hibernation, turn the computer on, and then shut it down through the operating system.
- 2. Disconnect all external devices connected to the computer.
- 3. Disconnect the power from the computer by first unplugging the power cord from the AC outlet, and then unplugging the AC adapter from the computer.
- 4. Remove the bottom cover (see <u>Bottom cover on page 22</u>), and then remove the following components:
  - **a.** Battery (see Battery on page 24)
  - **b.** Fan (see <u>Fan on page 27</u>)
  - c. System board (see <u>System board on page 38</u>)

Remove the USB bracket from the system board:

- 1. Remove the Phillips M2.0×4.0 screw (1) that secures the USB bracket to the system board.
- 2. Remove the USB bracket (2).

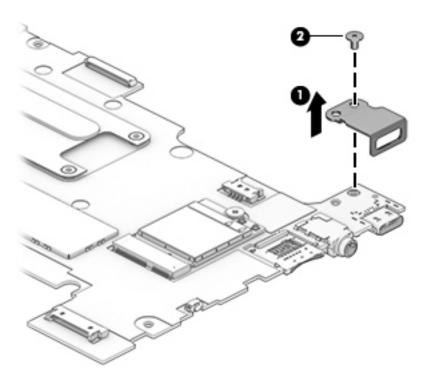

Reverse this procedure to install the USB bracket.

#### **Speakers**

Table 5-13 Speaker spare part information

| Description                                                          | Spare part number |
|----------------------------------------------------------------------|-------------------|
| Speakers (include left and right speakers, cables, and speaker tape) | L36896-001        |

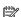

NOTE: The speaker tape is included in the Miscellaneous Parts Kit, spare part number L50831-001.

Before removing the speakers, follow these steps:

- Shut down the computer. If you are unsure whether the computer is off or in Hibernation, turn the computer on, and then shut it down through the operating system.
- 2. Disconnect all external devices connected to the computer.
- 3. Disconnect the power from the computer by first unplugging the power cord from the AC outlet, and then unplugging the AC adapter from the computer.
- Remove the bottom cover (see <u>Bottom cover on page 22</u>), and then remove the following components:
  - Battery (see <u>Battery on page 24</u>)
  - b. Fan (see Fan on page 27)
  - c. System board (see <a href="System board on page 38">System board on page 38</a>)

#### Remove the speakers:

- 1. Remove the two Phillips M2.0×3.0 screws (1) that secure the left speaker to the keyboard/top cover.
- 2. Remove the left speaker (2).
- 3. Release the speaker cable from the retention clips (3) built into the keyboard/top cover.
- Remove the right speaker (4).

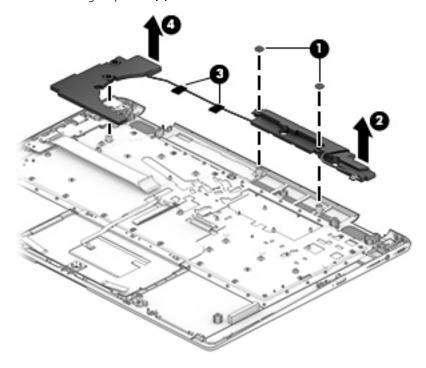

Reverse this procedure to install the speakers.

## 6 Backing up, resetting, and recovering

### Backing up

You can back up data to an optional USB flash drive or SD memory card or through Google Drive™. For detailed information about creating a backup, go to <a href="http://www.support.google.com">http://www.support.google.com</a>.

### Resetting

A factory reset erases all the information on the computer, including all the files in the Downloads folder. Before resetting the computer, make sure to back up all files to an optional USB flash drive, SD memory card, or through Google Drive. The factory reset will not delete any files on Google Drive or an external storage device.

IMPORTANT: Resetting permanently erases everything on the computer, including downloaded files. If possible, back up all files before resetting the computer.

You might want to reset the computer in the following circumstances:

- You see the message "Reset this Chrome device."
- You are having problems with your user profile or settings.
- You have tried restarting your computer, and it's still not working properly.
- You want to change the owner of your computer.

To reset your computer:

- 1. Under the **Settings** menu, click **Advanced**.
- 2. In the **Powerwash** section, click **Powerwash**.
- 3. Click **Restart**, and then sign in with your Google account.
- NOTE: The account you sign in with after you reset your computer will be recognized as the owner account.
- 4. Follow the on-screen instructions to reset your computer.
- 5. After you complete the reset, you can set up your computer and check to see whether the problem is fixed.

### Recovering

When your Chrome operating system (OS) isn't working properly, you can perform a recovery. A recovery reinstalls the operating system and software programs and restores the original factory settings. Locally saved files and saved networks are deleted for all accounts. Your Google accounts and any data synced to your Google Drive are not affected by a system recovery.

- IMPORTANT: Recovery permanently erases everything on the computer, including downloaded files. If possible, back up all files before recovering the computer.
- NOTE: For more information about performing a system recovery on your computer, go to <a href="http://www.support.google.com">http://www.support.google.com</a>.

Before beginning the recovery process, you need the following:

- A USB flash drive or SD memory card with a capacity of 4 GB or greater. Because all data is erased from this storage device when the recovery media is created, back up any files from the device before you begin.
- A computer with Internet access. You must also have administrative rights to the computer.
- Computer AC adapter. The computer must be plugged into AC power during recovery.
- The "Chrome OS is missing or damaged" screen displaying on your computer. If this message is not already displayed:
  - Turn on the computer, press and hold the esc+f3 keys, and then press the power button. The computer restarts, and the screen shows the "Chrome OS is missing or damaged" screen.

#### Installing the Chromebook Recovery Utility

The Chromebook Recovery Utility is an app used to recover the original operating system and software programs that were installed at the factory. This utility can be installed from the Chrome Web Store on any computer.

To install the Chromebook Recovery Utility:

• Open the Chrome Web Store, search for chrome recovery, click **Chromebook Recovery Utility** from the Apps list, and follow the on-screen instructions.

#### Creating recovery media

Recovery media is used to recover the original operating system and software programs that were installed at the factory.

To create recovery media:

- 1. Turn on a computer that has Internet access.
- NOTE: You must have administrative rights to the computer.
- 2. Click the Launcher icon, and then click All Apps.
- 3. In the Apps window, click **Recovery**, and then click **Get started**.
- 4. Follow the on-screen instructions to create the recovery media.
- NOTE: All data and partitions on the recovery media will be deleted. Do not remove the USB flash drive or SD memory card until the process is complete.

#### Recovering the Chrome operating system

To recover the Chrome operating system on your computer using the recovery media you created:

- 1. Disconnect any external devices connected to the computer, plug in the power cord, and then turn on the computer.
- 2. To enter recovery mode, press and hold esc+f3, and then press the power button. When the "Chrome OS is missing or damaged" screen displays, insert the recovery media into the computer. The recovery process begins immediately.
- 3. Wait while Chrome verifies the integrity of the recovery media.
- NOTE: If you need to cancel the recovery during the verification process, press and hold the power button until the computer turns off. Do not disrupt the system recovery process after the verification step is complete.
- NOTE: If an error message appears, you might need to run the Chrome Recovery Utility again, or use a different USB flash drive or SD memory card.
- 4. When the "System Recovery is complete" message appears, remove the recovery media.

The computer restarts with Chrome OS reinstalled.

### Setting up the computer after a reset or recovery

After a reset or recovery is complete, perform the initial setup process. For details on setting up the computer, go to <a href="http://www.support.google.com">http://www.support.google.com</a>.

## Erase and format the recovery media

During the process of creating recovery media, the USB flash drive or SD memory card is formatted for use as a recovery tool. After you recover your computer, you will need to erase the recovery media if you want to reuse your USB flash drive or SD memory card to store other files. Use the steps in this section to erase the recovery media using the Chromebook Recovery Utility.

- 1. Click the **Launcher** icon, and then click **All Apps**.
- 2. In the apps window, click **Recovery**.
- 3. Click the **Settings** icon, and then click **Erase recovery media**.
- 4. Select the USB flash drive or SD memory card you inserted, click **Continue**, and then click **Erase now**.
- 5. After the recovery media is erased, click **Done** to close the Chromebook Recovery Utility, and then remove the USB flash drive or SD memory card.

The media is ready to be formatted with a formatting tool provided by your operating system.

# **Specifications**

Table 7-1 Specifications

|                                   | Metric            | U.S.                |
|-----------------------------------|-------------------|---------------------|
| Dimensions                        |                   |                     |
| Width                             | 325.5 mm          | 12.81 in            |
| Depth                             | 227 mm            | 8.93 in             |
| Height                            | 16.05 mm          | 0.63 in             |
| Weight                            | 1680 g            | 3.7 lb              |
| Temperature                       |                   |                     |
| Operating                         | 5°C to 35°C       | 41°F to 95°F        |
| Nonoperating                      | −20°C to 60°C     | −4°F to 140°F       |
| Relative humidity (noncondensing) |                   |                     |
| Operating                         | 10% to 90%        |                     |
| Nonoperating                      | 5% to 95%         |                     |
| Maximum altitude (unpressurized)  |                   |                     |
| Operating                         | −15 m to 3,048 m  | −50 ft to 10,000 ft |
| Nonoperating                      | –15 m to 12,192 m | −50 ft to 40,000 ft |

## 8 Power cord set requirements

The wide-range input feature of the computer permits it to operate from any line voltage from 100 to 120 V ac, or from 220 to 240 V ac.

The 3-conductor power cord set included with the computer meets the requirements for use in the country or region where the equipment is purchased.

Power cord sets for use in other countries or regions must meet the requirements of the country and region where the computer is used.

## Requirements for all countries

The following requirements are applicable to all countries and regions:

- The length of the power cord set must be at least 1.0 m (3.3 ft) and no more than 2.0 m (6.5 ft).
- All power cord sets must be approved by an acceptable accredited agency responsible for evaluation in the country or region where the power cord set will be used.
- The power cord sets must have a minimum current capacity of 10 A and a nominal voltage rating of 125 or 250 V ac, as required by the power system of each country or region.
- The appliance coupler must meet the mechanical configuration of an EN 60 320/IEC 320 Standard Sheet C13 connector for mating with the appliance inlet on the back of the computer.

## Requirements for specific countries and regions

Table 8-1 Power cord requirements

| Country/region                 | Accredited agency | Applicable note number |
|--------------------------------|-------------------|------------------------|
| Argentina                      | IRAM              | 1                      |
| Australia                      | SAA               | 1                      |
| Austria                        | OVE               | 1                      |
| Belgium                        | CEBEC             | 1                      |
| Brazil                         | ABNT              | 1                      |
| Canada                         | CSA               | 2                      |
| Chile                          | IMQ               | 1                      |
| Denmark                        | DEMKO             | 1                      |
| Finland                        | FIMKO             | 1                      |
| France                         | UTE               | 1                      |
| Germany                        | VDE               | 1                      |
| India                          | BIS               | 1                      |
| Israel                         | SII               | 1                      |
| Italy                          | IMQ               | 1                      |
| Japan                          | JIS               | 3                      |
| The Netherlands                | KEMA              | 1                      |
| New Zealand                    | SANZ              | 1                      |
| Norway                         | NEMKO             | 1                      |
| The People's Republic of China | CCC               | 4                      |
| Saudi Arabia                   | SASO              | 7                      |
| Singapore                      | PSB               | 1                      |
| South Africa                   | SABS              | 1                      |
| South Korea                    | KTL               | 5                      |
| Sweden                         | SEMKO             | 1                      |
| Switzerland                    | SEV               | 1                      |
| Taiwan                         | BSMI              | 6                      |
| Thailand                       | TISI              | 1                      |
| The United Kingdom             | ASTA              | 1                      |
| The United States              | UL                | 2                      |

<sup>1.</sup> The flexible cord must be Type HO5VV-F, 3-conductor, 0.75 mm² conductor size. Power cord set fittings (appliance coupler and wall plug) must bear the certification mark of the agency responsible for evaluation in the country or region where it will be used.

Table 8-1 Power cord requirements (continued)

Country/region Accredited agency Applicable note number

- The flexible cord must be Type SVT/SJT or equivalent, No. 18 AWG, 3-conductor. The wall plug must be a two-pole grounding type
  with a NEMA 5-15P (15 A, 125 V ac) or NEMA 6-15P (15 A, 250 V ac) configuration. CSA or C-UL mark. UL file number must be on
  each element.
- 3. The appliance coupler, flexible cord, and wall plug must bear a "T" mark and registration number in accordance with the Japanese Dentori Law. The flexible cord must be Type VCTF, 3-conductor, 0.75 mm² or 1.25 mm² conductor size. The wall plug must be a two-pole grounding type with a Japanese Industrial Standard C8303 (7 A, 125 V ac) configuration.
- 4. The flexible cord must be Type RVV, 3-conductor, 0.75 mm<sup>2</sup> conductor size. Power cord set fittings (appliance coupler and wall plug) must bear the CCC certification mark.
- 5. The flexible cord must be Type H05VV-F 3-conductor, 0.75 mm<sup>2</sup> conductor size. KTL logo and individual approval number must be on each element. Corset approval number and logo must be printed on a flag label.
- The flexible cord must be Type HVCTF 3-conductor, 1.25 mm<sup>2</sup> conductor size. Power cord set fittings (appliance coupler, cable, and wall plug) must bear the BSMI certification mark.
- 7. For 127 V ac, the flexible cord must be Type SVT or SJT 3-conductor, 18 AWG, with plug NEMA 5-15P (15 A, 125 V ac), with UL and CSA or C-UL marks. For 240 V ac, the flexible cord must be Type H05VV-F 3-conductor, 0.75 mm² or 1.00 mm2 conductor size, with plug BS 1363/A with BSI or ASTA marks.

## 9 Recycling

When a non-rechargeable or rechargeable battery has reached the end of its useful life, do not dispose of the battery in general household waste. Follow the local laws and regulations in your area for battery disposal.

HP encourages customers to recycle used electronic hardware, HP original print cartridges, and rechargeable batteries. For more information about recycling programs, see the HP Web site at <a href="http://www.hp.com/recycle">http://www.hp.com/recycle</a>.

# Index

| A                                                                                                    | esc key 9                       | keys                                         |
|----------------------------------------------------------------------------------------------------|---------------------------------|----------------------------------------------|
| AC adapter light 3, 4                                                                                                    |                                 | esc 9                                        |
| AC adapter, spare part number 16                                                                                                    | F                               | search 9                                     |
| action keys                                                                                                    | fan                             |                                              |
| identifying 9                                                                                                    | spare part number 15            | L                                            |
| audio, product description 1                                                                                                    | feet                            | labels                                       |
| audio-in (microphone) jack 4                                                                                                    | removal 22                      | Bluetooth 11                                 |
| audio-out (headphone) jack 4                                                                                                    | spare part number 15, 22        | regulatory 11                                |
|                                                                                                    |                                 | serial number 11                             |
| В                                                                                                    | G                               | service 11                                   |
| battery                                                                                                    | graphics, product description 1 | wireless certification 11                    |
| light 3, 4                                                                                                    | grounding guidelines 18         | WLAN 11                                      |
| removal 24                                                                                                    | guidelines                      | lights                                       |
| spare part number 15, 24                                                                                                    | equipment 20                    | AC adapter and battery 3, 4                  |
| Bluetooth label 11                                                                                                    | grounding 18                    | camera 6                                     |
| bottom cover                                                                                                    | packaging 19                    | lights, power 5                              |
| removal 22                                                                                                    | transporting 19                 | agnes, power s                               |
| spare part number 15, 22                                                                                                    | workstation 20                  | M                                            |
| buttons                                                                                                    |                                 | media card reader, product                   |
| left touchpad 8                                                                                                    | Н                               | description 1                                |
| power 5                                                                                                    | headphone (audio-out) jack 4    | memory, product description 1                |
| right touchpad 8                                                                                                    | heat sink                       | microphone                                   |
| volume 3                                                                                                    | removal 27, 28                  | product description 1                        |
| volume 3                                                                                                    | spare part number 15, 27, 28    | microphone (audio-in) jack 4                 |
| С                                                                                                    | 3pare pare namber 13, 27, 20    | microSD memory card reader 4                 |
| camera 6                                                                                                    | 1                               | Miscellaneous Parts Kit, spare part          |
| camera light 6                                                                                                    | I/O board                       | number 16                                    |
| components                                                                                                    | removal 34                      | model name 1                                 |
| bottom 10                                                                                                    | spare part number 15, 34        | modername i                                  |
| display 6                                                                                                    | I/O board cable                 | 0                                            |
| left side 4                                                                                                    | spare part numbers 34           | operating system, product                    |
|                                                                                                    | I/O board cable, 30P            | description 2                                |
| right side 3<br>speakers 7                                                                                                    | spare part number 15            | description 2                                |
| •                                                                                                    | I/O board cable, 40P            | Р                                            |
| computer major components 13                                                                                                    | spare part number 15            | packaging guidelines 19                      |
| connector, power 3, 4                                                                                                    | internal microphone 6           | ports                                        |
| D                                                                                                    | internatificiophone o           | product description 2                        |
|                                                                                                    | J                               | USB SuperSpeed port with HP                  |
| display assembly                                                                                                    | jacks                           | Sleep and Charge 3                           |
| removal 32                                                                                                    | audio-in (microphone) 4         | USB Type-C power connector and               |
| display panel                                                                                                    | audio-out (headphone) 4         | port 3, 4                                    |
| product description 1                                                                                                    | addio out (nedaphone) 4         | •                                            |
| E                                                                                                    | K                               | power supporter 2.4                          |
| electrostatic discharge 18                                                                                                    | keyboard/top cover              | power connector 3, 4                         |
| equipment quidelines 20                                                                                                    | spare part numbers 14           | power cord requirements for all countries 49 |
| economiciento con concentrales de la constanta de la constanta | Spare pare narribers 17         | Technienne no an commiles 4                  |

| requirements for specific countries<br>and regions 49<br>set requirements 48 | serviceability, product description 2 slots, microSD memory card reader 4 | WLAN module<br>removal 25                   | 15, 25 |
|------------------------------------------------------------------------------|---------------------------------------------------------------------------|---------------------------------------------|--------|
| spare part numbers 16                                                        | Speaker Kit, spare part number 14,                                        | spare part number<br>workstation guidelines | 20     |
| power light 5                                                                | 42                                                                        | Workstation galactines                      | 20     |
| power requirements, product                                                  | speakers 7                                                                |                                             |        |
| description 2                                                                | removal 42                                                                |                                             |        |
| processor, product description 1                                             | spare part number 14, 42                                                  |                                             |        |
| product description                                                          | storage, product description 1                                            |                                             |        |
| audio 1                                                                      | system board                                                              |                                             |        |
| display panel 1                                                              | removal 38                                                                |                                             |        |
| graphics 1                                                                   | spare part numbers 14, 38                                                 |                                             |        |
| media card reader 1                                                          |                                                                           |                                             |        |
| memory 1                                                                     | T                                                                         |                                             |        |
| microphone 1                                                                 | touchpad                                                                  |                                             |        |
| operating system 2                                                           | removal 30                                                                |                                             |        |
| ports 2                                                                      | spare part number 14, 30                                                  |                                             |        |
| power requirements 2                                                         | touchpad bracket                                                          |                                             |        |
| processors 1                                                                 | removal 30                                                                |                                             |        |
| product name 1                                                               | spare part number 14, 30                                                  |                                             |        |
| security 1                                                                   | touchpad buttons 8                                                        |                                             |        |
| serviceability 2                                                             | touchpad cable                                                            |                                             |        |
| storage 1                                                                    | removal 30                                                                |                                             |        |
| video 1                                                                      | spare part number 14, 30                                                  |                                             |        |
| wireless 1                                                                   | touchpad zone 7                                                           |                                             |        |
| product name 1                                                               | transporting guidelines 19                                                |                                             |        |
| product name and number,                                                     | traveling with the computer 11                                            |                                             |        |
| computer 11                                                                  | II.                                                                       |                                             |        |
| D                                                                            | U<br>UCD brocket                                                          |                                             |        |
| R                                                                            | USB bracket<br>removal 36, 41                                             |                                             |        |
| regulatory information                                                       | spare part number 14                                                      |                                             |        |
| regulatory label 11<br>wireless certification labels 11                      | spare part numbers 36, 41                                                 |                                             |        |
| removal/replacement procedures 22                                            | USB SuperSpeed port with HP Sleep                                         |                                             |        |
| rubber feet                                                                  | and Charge 3                                                              |                                             |        |
| removal 22                                                                   | USB Type-C power connector and                                            |                                             |        |
| spare part number 15, 22                                                     | port 3, 4                                                                 |                                             |        |
| Rubber Kit, spare part number 15,                                            | 5, 1                                                                      |                                             |        |
| 22                                                                           | V                                                                         |                                             |        |
|                                                                              | vents 10                                                                  |                                             |        |
| S                                                                            | video, product description 1                                              |                                             |        |
| Screw Kit, spare part number 16                                              | volume button 3                                                           |                                             |        |
| search key 9                                                                 |                                                                           |                                             |        |
| security cable lock bracket                                                  | W                                                                         |                                             |        |
| removal 37                                                                   | wireless certification label 11                                           |                                             |        |
| spare part number 15, 37                                                     | wireless, product description 1                                           |                                             |        |
| security cable slot 3                                                        | WLAN antennas 6                                                           |                                             |        |
| security, product description 1                                              | WLAN device 11                                                            |                                             |        |
| serial number, computer 11                                                   | WLAN label 11                                                             |                                             |        |

service labels, locating 11